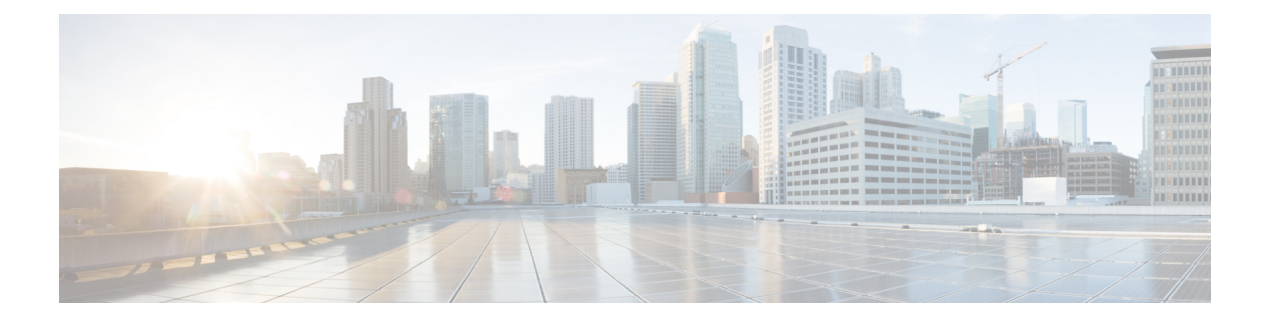

# **CA** 証明書コマンド

この章は、次の項で構成されています。

- ca-certificate install  $(2 \sim \rightarrow \sim)$
- ca-certificate revoke (4 ページ)
- show ca-certificate  $(5 \sim \rightarrow \sim)$
- show ca-certificate revocation  $(7 \sim \rightarrow \sim)$

# **ca-certificate install**

CA 証明書を手動でインストールするには、グローバル コンフィギュレーション モードで **ca-certificate install** コマンドを使用します。静的 CA 証明書を削除するには、このコマンドの **no** 形式を使用します。

### 構文

**ca-certificate install name** *name* [**owner** owner]

**no ca-certificate install** {**name** *name* | **owner** *owner*}

#### パラメータ

- *name*:証明書名を指定します。範囲は 1 ~ 160 文字です。
- *owner*:証明書の所有者を指定します。これは、0 〜 32 文字の文字列です。所有者を指定 しない場合、デフォルトで所有者は「Static」になります。

証明書を追加する場合は、証明書自体をコマンドラインのコマンドの後に続ける必要がありま す。

#### デフォルト設定

証明書がインストールされていません。

#### コマンド モード

グローバル コンフィギュレーション モード

# 使用上のガイドライン

CA 証明書をインストールするには、**ca-certificate install** *name* コマンドを使用します。

コマンドを実行すると、コマンドラインに証明書を入力するように求められます。

ユーザは証明書を入力するか貼り付ける必要があります。別の行にピリオドを入力すると、証 明書の入力が完了したことを示します。

入力する証明書には pem 形式を使用する必要があります。

ユーザがシステムクロックを設定していないか、またはSNTPと同期していない場合、あるい はハードウェアベースのリアルタイムクロック(RTC)に基づいている場合、証明書は有効に なりません。

最大 256 の証明書をインストールできます。

このコマンドの **no** 形式を使用して証明書を削除する場合は、特定の証明書を名前で削除でき ます。または、**owner**キーワードを使用して、特定の所有者に属するすべての静的証明書を削 除できます。

# 例 **1** 次に、コマンドラインから CA 証明書をインストールする例を示します。

#### switchxxxxxx(config)# **ca-certificate install** root1

Please paste the input now, add a period (.) on a separate line after the input,and press Enter.

-----BEGIN CERTIFICATE-----

MIIBkzCB/QIBADBUMQswCQYDVQQGEwIgIDEKMAgGA1UECBMBIDEKMAgGA1UEBxMB IDEVMBMGA1UEAxMMMTAuNS4yMzQuMjA5MQowCAYDVQQKEwEgMQowCAYDVQQLEwEg MIGfMA0GCSqGSIb3DQEBAQUAA4GNADCBiQKBgQDK+beogIcke73sBSL7tC2DMZrY OOg9XM1AxfOiqLlQJHd4xP+BHGZWwfkjKjUDBpZn52LxdDu1KrpB/h0+TZP0Fv38 7mIDqtnoF1NLsWxkVKRM5LPka0L/ha1pYxp7EWAt5iDBzSw5sO4lv0bSN7oaGjFA 6t4SW2rrnDy8JbwjWQIDAQABoAAwDQYJKoZIhvcNAQEEBQADgYEAuqYQiNJst6hI XFDxe7I8Od3Uyt3Dmf7KE/AmUV0Pif2yUluy/RuxRwKhDp/lGrK12tzLQz+s5Ox7 Klft/IcjzbBYXLvih45ASWG3TRv2WVKyWs89rPPXu5hKxggEeTvWqpuS+gXrIqjW WVZd0n1fXhMacoflgnnEmweIzmrqXBs= -----END CERTIFICATE-----

switchxxxxxx(config)#

# **ca-certificate revoke**

失効リストに証明書を追加するには、グローバルコンフィギュレーションモードで**ca-certificate revoke** コマンドを使用します。失効リストから証明書を削除するには、このコマンドの **no** 形 式を使用します。

### 構文

**ca-certificate revoke issuer** *issuer* **serial-number** *serial-number*

**no ca-certificate revoke issuer** *issuer* **serial-number** *serial-number*

# パラメータ

- *issuer*:失効した証明書に表示する、すべてのパラメータを含む発行者の文字列(範囲:1  $\sim$  160 文字)。
- *serial-number*:失効した証明書のシリアル番号。これは 16 進形式の文字列です(範囲:1 〜 16 組の文字)。

# デフォルト設定

失効した証明書はありません。

# コマンド モード

グローバル コンフィギュレーション モード

#### 使用上のガイドライン

失効リストに証明書を追加するには、**ca-certificate revoke** コマンドを使用します。

発行者情報を入力する場合は、証明書に表示される発行者の文字列を完全に入力する必要があ ります。文字列にスペースが含まれている場合は、全体を引用符で囲む必要があります。

このリストに証明書を追加すると、この証明書のステータスが「revoked」に変更されます(イ ンストールされている場合)。証明書をインストールしていない場合に後日インストールする と、失効ステータスが返されます。

最大 512 の証明書を失効リストに追加できます。

例 **1** 次に、失効リストに CA 証明書を追加する例を示します。

switchxxxxxx(config)# **ca-certificate revoke issuer** "C=US, O=GlobalSign nv-sa, CN=GlobalSign Organization Validation" **serial-number** 10ad0044a8418ad5005e45b6 switchxxxxxx(config)#

# **show ca-certificate**

デバイスにインストールされている CA 証明書とそのステータスを表示するには、特権 EXEC モードで **show ca-certificate** コマンドを使用します。

# 構文

show ca-certificate [name *name*][type *type*][owner *owner-name*][detailed]

### パラメータ

- **name** *name* :証明書名を指定します。(範囲:1 〜 160 文字)。
- **type** *type*:証明書タイプを指定します。使用可能な値は、static、dynamic、またはsignerで す。
- **owner** *owner-name*:証明書所有者の名前を指定します。これは、ダイナミック証明書をイ ンストールしたアプリケーションです。(範囲:1 ~ 32 文字)。
- **detailed**:このオプションパラメータは、表示される証明書の詳細情報を表示します。こ のパラメータを使用しない場合は、証明書ごとに限られた情報のみが表示されます。

#### コマンド モード

特権 EXEC モード

#### 使用上のガイドライン

インストール済みのすべての CA 証明書を表示するには、**show ca-certificate** コマンドを使用 します。

証明書のサブセットの情報を表示するには、オプションの**name**、**type**、および**owner**パラメー タを使用します。

例 **1**:次に、すべての静的 CA 証明書の情報を簡潔に表示する例を示します。

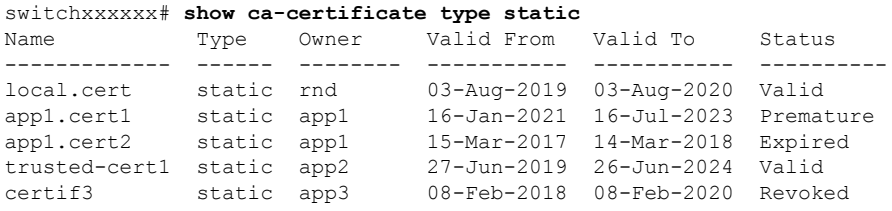

例 **2**:次に、すべての CA 情報の詳細情報を表示する例を示します。

switchxxxxxx# **show ca-certificate detailed** >C-CountryName, ST-StateOrProvinceName, L-Locality, O-Organization, >OU-OrganizationalUnit, CN-CommonName cert1 Type: Signer Owner: N/A

```
Version: 3 (0x2)
Serial Number: 10:ad:00:44:a8:41:8a:d5:00:5e:45:b6
Issuer: C=US, O=GlobalSign nv-sa, CN=GlobalSign Organization Validation
Status: Valid
Validity
  Not Before: Nov 21 08:00:00 2015 GMT
  Not After : Nov 22 07:59:59 2020 GMT
Subject: C=US, O=GlobalSign nv-sa, CN=GlobalSign Organization Validation
Public Key Type: ECDSA_P256
Public Key Length: 2048 bits
  Signature Algorithm: sha256RSA
certA
Type: Static
Owner: Static
Parent: cert1
Version: 3 (0x2)
Serial Number: 10:e6:fc:62:b7:41:8a:d5:00:5e:45:b6
Issuer: C=US, O=GlobalSign nv-sa, CN=GlobalSign Organization Validation
Status: Not Valid (expired)
Validity
  Not Before: Nov 21 08:00:00 2016 GMT
  Not After : Nov 22 07:59:59 2017 GMT
Subject: C=US, ST=California, L=San Francisco, O=AKB Foundation, Inc.,
         CN=*.wikipedia.org
Finger print: DC72343 DC88A988 127897BC BB789788
Public Key Type: ECDSA_P256
Public Key Length: 2048 bits
  Signature Algorithm: sha256RSA
certB
Type: Dynamic
Owner: PnP
Parent: cert1
Version: 3 (0x2)
Serial Number: 88:cc:55:ae:a8:41:8a:d5:00:5e:45:b6
Issuer: C=US, O=Google Trust Services, CN=GTS CA 101
Status: Not Valid (revoked)
Validity
  Not Before: Sep 21 08:00:00 2019 GMT
  Not After : Sep 22 07:59:59 2020 GMT
Subject: C=US, S=California, L=Mountain View O=Google LLC, CN=*.google.com
Finger print: DC789788 DC88A988 127897BC BB789788
Public Key Type: ECDSA_P256
Public Key Length: 2048 bits
Signature Algorithm: sha256RSA
```
# **show ca-certificate revocation**

CA 証明書の失効リストを表示するには、特権 EXEC モードで **show ca-certificate revocation** コ マンドを使用します。

# 構文

show ca-certificate revocation

コマンド モード

特権 EXEC モード

### 使用上のガイドライン

CA証明書の失効リストを表示するには、**show ca-certificate revocation**コマンドを使用します。

例次のように失効リストが表示されます。

switchxxxxxx# **show ca-certificate revocation** >C-CountryName, ST-StateOrProvinceName, L-Locality, O-Organization, >OU-OrganizationalUnit, CN-CommonName Issuer: C=US, O=GlobalSign nv-sa, CN=GlobalSign Organization Validation Serial Number: 10:ad:00:44:a8:41:8a:d5:00:5e:45:b6 -------------------------------------------------------------------------- Issuer: C=US, O=Google Trust Services, CN=GTS CA 101

Serial Number: 00:9e:44:1b:49:08:8d:75:bb:02:00:00:00:00:40:a5:b4

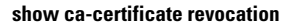

 $\mathbf l$ 

翻訳について

このドキュメントは、米国シスコ発行ドキュメントの参考和訳です。リンク情報につきましては 、日本語版掲載時点で、英語版にアップデートがあり、リンク先のページが移動/変更されている 場合がありますことをご了承ください。あくまでも参考和訳となりますので、正式な内容につい ては米国サイトのドキュメントを参照ください。